## **Variante 1:**

- Den QR-Code an dem entsprechenden Ladepunkt scannen. Es erfolgt eine Weiterleitung auf eine Webseite, auf der auch die Preise angezeigt werden.
- Auf der Webseite die persönlichen Daten für die Rechnung eingeben und eine Zahlungsart hinterlegen (Kreditkarte, Paypal).
- Bestätigen und der Ladevorgang beginnt.

## **Variante 2:**

- Eine Ladekarte, die mit im has.to.be Verbund ist, über den Kartenleser ziehen. Die Preise richten sich dann nach dem Verbundpartner.
- Es beginnt direkt der Ladevorgang.

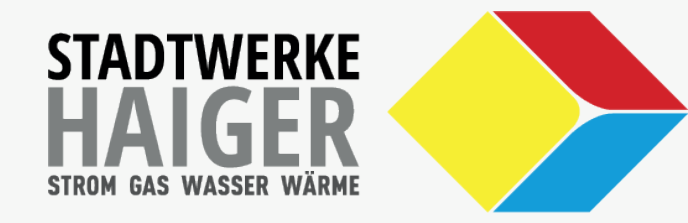

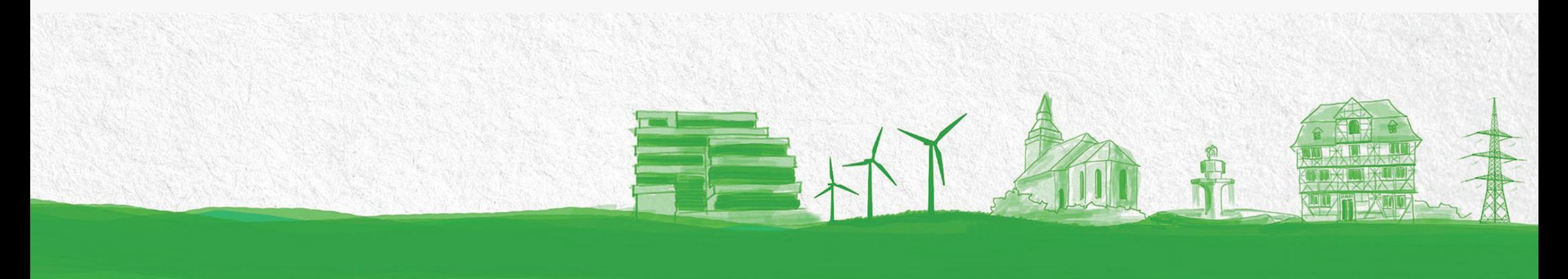

## **-Leitfaden-E-Ladesäulen in Haiger**